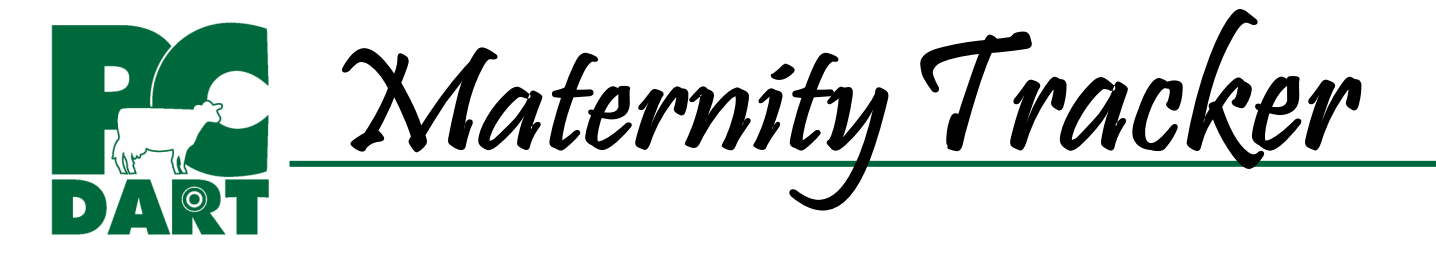

Maternity Tracker provides quick and convenient access to all calvings (FRESH events) recorded in PCDART, and is intended to answer specific maternity questions. It specifically tracks DOA's (Dead On Arrival or Stillborn), % female, calving ease scores, twins and more. A table summarizing calvings over a user-specified period of time is generated for a user-specified group of animals. Log on to www.drms.org and go to Products  $\&$  Services | Software | Trackers to access training videos, overview and help docs, and program updates.

**Filters** allow you to choose which calvings will be included in the report. A combination of filters can be selected to answer very specific questions.

The Animal Filters tab has common filters related to the FRESH event, such as Time Period, Lactation Number, Gestation Length, Dry Period Length, and Calving Ease Score.

The Other Filters tab has additional filters such as Day of Week, Dam and Service Sire breed, semen type, service sire, and technician.

The Settings tab has filters related to the current status of the animal, such as String Number, Group, Temp Group, and User Defined Field.

Filters can be used in any combination to narrow the analysis to answer very specific questions. Be careful to think out the question first, and then carefully choose filters to be sure the resulting table answers the intended question.

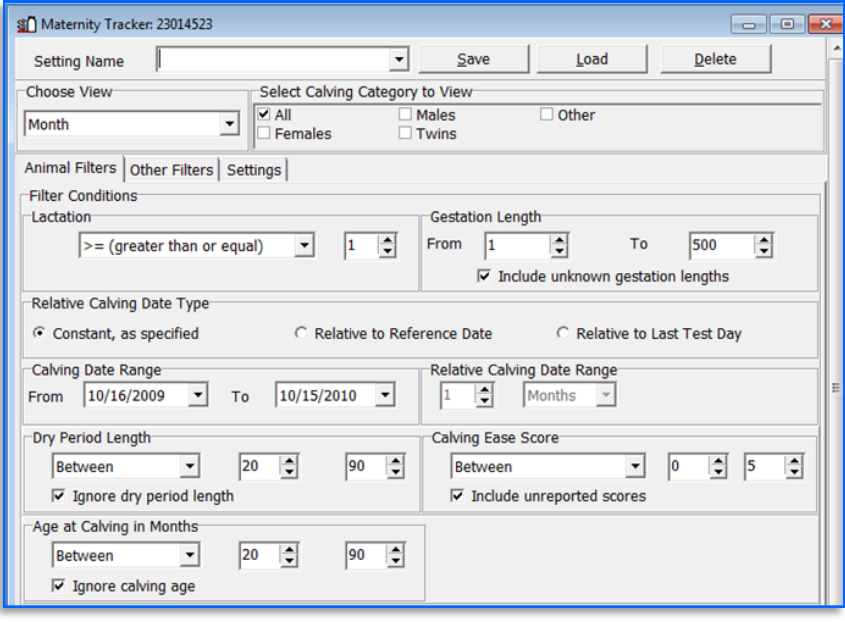

## **Potential Questions You Can Answer with Maternity Tracker**

 **What was the DOA rate by lactation group for cows that calved in June?** Filters need to be properly set to answer this question:

## **Calving Date Range:** Set to June

Once filter is set, choose "preview." View can be changed to view these calvings by lactation group.

 **Over the last year, is the DOA rate any different for first lactation calvings from sexed vs non-sexed semen?** Filters need to be properly set to answer this question:

**Calving Date Range:** Set to last year.

**Lactation:** Set to equals 1. Once the filter is set, choose "preview," and view by Non-Sexed vs. Sexed.

## **Output Table**

Once filters are defined, choosing Preview will display the table in the default view (by Month). This view can be changed from the table display by selecting the down arrow in "Choose Another View" and selecting a different view. Different views simply present the same data in different ways. Totals will be the same for each view.

## **List of Animals**

The list of animals represented in a particular cell can be displayed by clicking on that cell. The list can be printed, opened in Excel, or assigned to a temp group using icons or the menu.

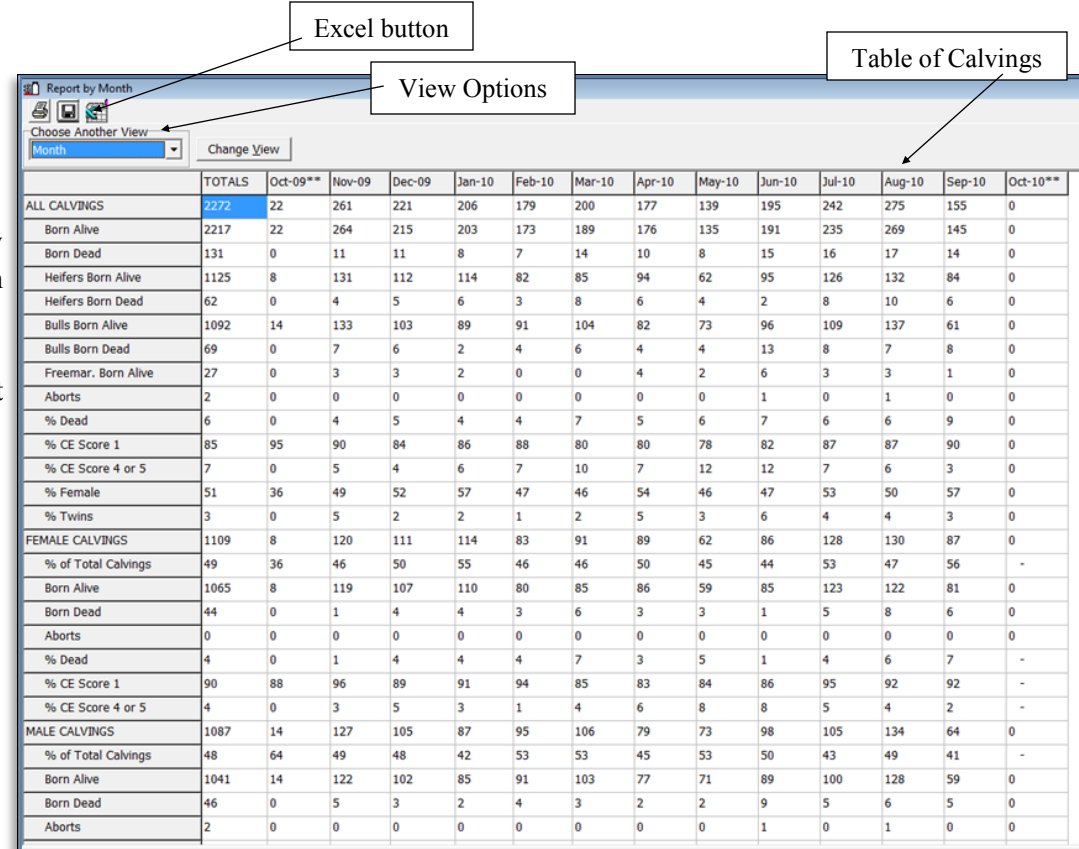

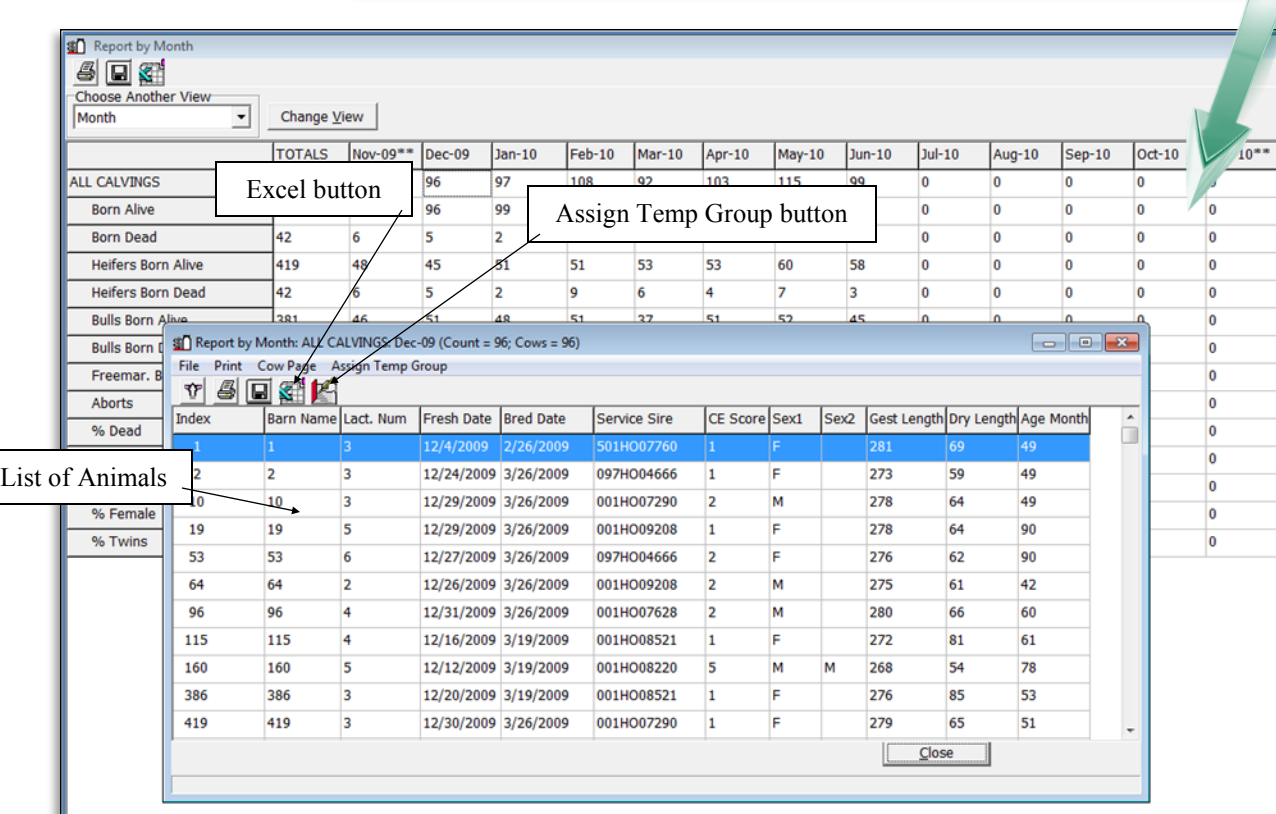

**BETTER ANALYSIS. BETTER DECISIONS.**

 **DAIRY RECORDS MANAGEMENT SYSTEMS www.drms.org** 

FBG

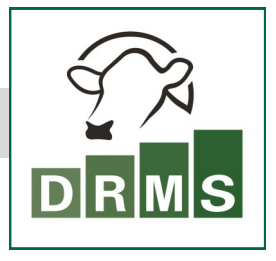